## Linux Kernel Drivers Watchdog Timers

```
 RX bytes:0 (0.0 B) TX bytes:0 (0.0 B)
usb0 Link encap:Ethernet HWaddr 72:00:A5:80:2B:E8 
          BROADCAST MULTICAST MTU:1500 Metric:1
          RX packets:0 errors:0 dropped:0 overruns:0 frame:0
          TX packets:0 errors:0 dropped:0 overruns:0 carrier:0
          collisions:0 txqueuelen:1000 
          RX bytes:0 (0.0 B) TX bytes:0 (0.0 B)
```
Attached the cable with Win7 and Configure RNDS interface in windows under "Control Panel -> Network and Internet -> Network Connections" and set IP Address

### Set IP Address in Platform and start Ping

```
root@ls1021aqds:/home# ifconfig usb0 10.232.1.11
root@ls1021aqds:/home# 
root@ls1021aqds:/home# 
root@ls1021aqds:/home# ping usb 10.232.1.10
PING 10.232.1.10 (10.232.1.10): 56 data bytes
64 bytes from 10.232.1.10: seq=0 ttl=128 time=5.294 ms
64 bytes from 10.232.1.10: seq=1 ttl=128 time=6.101 ms
64 bytes from 10.232.1.10: seq=2 ttl=128 time=4.170 ms
64 bytes from 10.232.1.10: seq=3 ttl=128 time=4.233 ms
```
### **Known Bugs, Limitations, or Technical Issues**

- Some issue with Pen drives from Kingston/Transcend. This have noticed some patches floating in open-source for these issues, and also found that open-source USB community trying to fix.
- Linux allow only one peripheral at one time. Please make sure When DWC3 set as Peripheral the other should not be set in same mode.
- Erratum:A-009116 (Frame length of USB3 controller for USB2.0 and USB3.0 operation is incorrect) impacts some socs like LS1020A/LS1021A because of which some USB2.0 and USB3.0 devices may not work properly, and hence, a sw workaround is needed. This sw workaround involves programing following registers of XHCI controller as: GFLADJ[5:0]  $= 20$ H and GFLADJ[7] = 1. This is already done via u-boot and linux codebase.

# **8.19 Watchdog Timers**

# **8.19.1 Watchdog Device Driver User Manual**

### **Description**

Watchdog driver description here.

**Module Loading** Watchdog device driver support kernel built-in mode.

# **U-Boot Configuration**

Runtime options

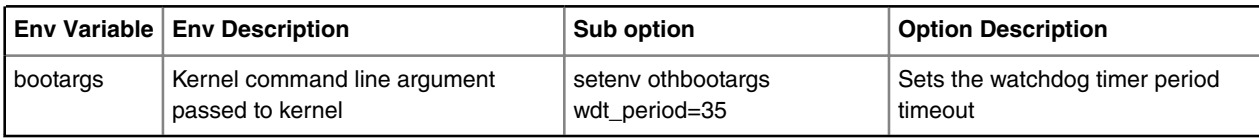

## **Kernel Configure Options**

# **Kernel Configure Tree View Options**

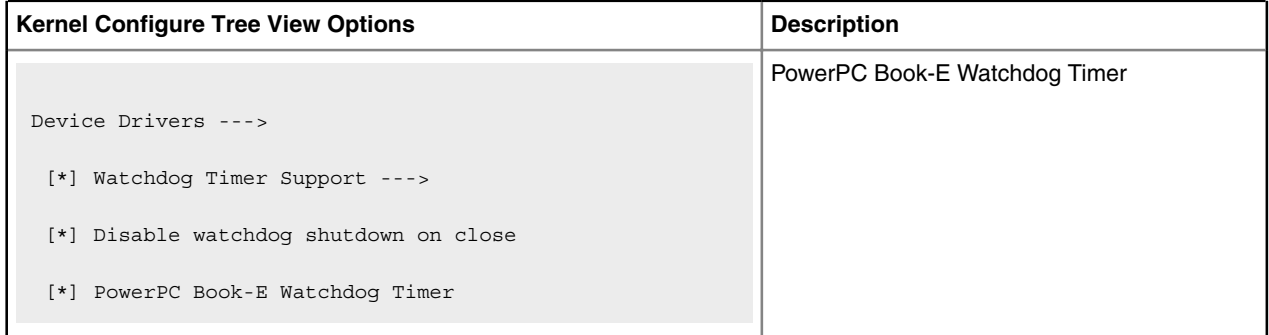

# **Compile-time Configuration Options**

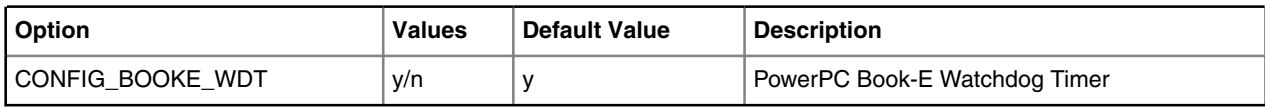

#### **Source Files**

The driver source is maintained in the Linux kernel source tree.

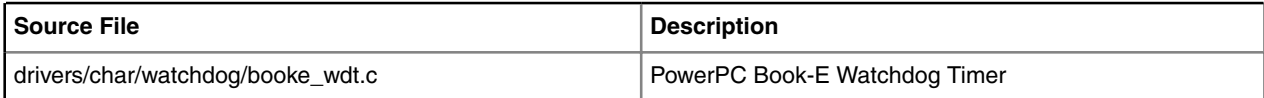

# **User Space Application**

The following applications will be used during functional or performance testing. Please refer to the SDK UM document for the detailed build procedure.

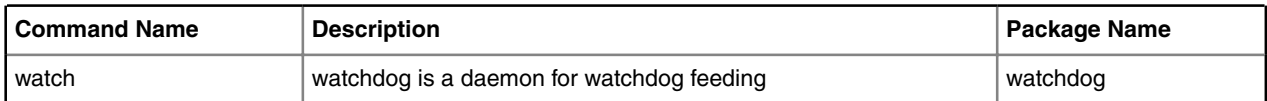

# **Verification in Linux**

· set nfs rootfs

build a rootfs image which includes watchdog daemon.

Linux Kernel Drivers Watchdog Timers

· et booting parameter

on the u-boot prompt, set following parameter

set nfsargs "setenv bootargs wdt period=35 root=/dev/nfs rw nfsroot=\$serverip:\$rootpath ip= \$ipaddr:\$serverip:\$gatewayip:\$netmask:\$hostname:\$netdev:off

console=\$consoledev,\$baudrate \$othbootargs"

set nfsboot "run nfsargs;tftp \$loadaddr \$bootfile;tftp \$fdtaddr \$fdtfile;bootm \$loadaddr -\$fdtaddr"

run nfsboot

Note: wdt period is watchdog timeout period, set it with proper value depending on your board bus frequency.

Also wdt\_period is inversely proportional to watchdog expiry time ie. Higher the wdt\_period, lower the watchdog expiry time.

So if we increase wdt period to high, watchdog will expiry early.

· check watchdog feeding operation

after system boots up, check the screen output, if you see

...

PowerPC Book-E Watchdog Timer Enabled (wdt\_period=35)

...

it means watchdog module loads successfully

**QorIQ SDK 2.0 Documentation, Rev. 0, May 2016**

```
login in system, run command "watchdog /dev/watchdog"
```
root@p1020rdb:~# watchdog /dev/watchdog

root@p1020rdb:~# ps -ae | grep watchdog

3285 ? 00:00:00 watchdog

root@p1020rdb:~#

wait for some minutes, if system is still alive, watchdog feeding is OK

· check watchdog reboot operation

```
run command "killall"
root@p1020rdb:~# killall -9 watchdog
root@p1020rdb:~#
root@p1020rdb:~# ps -ae | grep watchdog
root@p1020rdb:~#
```
Linux Kernel Drivers Miscellaneous Drivers

```
root@p1020rdb:~# PowerPC Book-E Watchdog Exception
 wait for some seconds, if system reboots, watchdog reboot operation is OK
Known Bugs, Limitations, or Technical Issues
```

```
 · On the T4240RDB board, if you will use watchdog, please disable the following menu 
configuration in kernel 
Location: 
      |--> Device 
Drivers 
                 |--> Hardware Monitoring support (HWMON [=n])
    Or they are conflicting with each other.
```
# **8.20 Miscellaneous Drivers**

# **8.20.1 SPE Floating Point User Manual**

# **Linux SDK for QorIQ Processors**

# **Description**

This document explains the procedure to test the Floating point support of e500 for scalar Single Precision Floating Point (SPFP), vector SPFP and Double Precision Floating Point (DPFP).

### **U-Boot Configuration**

**Compile time options** N/A **Runtime options** N/A

# **Kernel Configure Tree View Options**

**Tree View**

Below are the configure options which needs to be set while doing "make menuconfig" for kernel